#### **User Guide:**

#### Installation:

Step 1: Download the module

Step 2: Unzip it to Magento 2 root folder of Magento.

How to use:

php bin/magento module:enable ArmMage\_LoginLog

php bin/magento setup:upgrade

php bin/magento setup:di:compile

php bin/magento setup:static-content:deploy

php bin/magento cache:flush

Once the installation is complete, log in to your Magento back-end and navigate to the module settings.

#### **Configuration:**

In the back-office customer section, you will see the following configuration options:

Track Website Visit: Enable or disable the tracking of website visits.

Email: Specify the email address to receive daily updates on customer connections.

Email Template: Select the email template for the daily updates.

Save your changes by clicking the "Save Config" button.

### **Customer Tracking:**

The module will create a new entry in the customer connection logs for each user connection (login) if the 'Track Website Visit' option is enabled.

Customer IPs will be visible in the back-office customer page for easier tracking.

## **Daily Email Updates:**

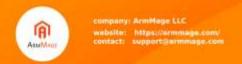

If the 'Track Website Visit' option is enabled, you will receive daily email updates at midnight with the total connections for the previous day.

The email will be sent to the email address specified in the configuration.

# **Support:**

For any questions or concerns, please contact the support team through the Magento Marketplace or the module's official website.

Enjoy enhanced customer tracking and management with our Magento module!

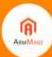